# Centrum LSCDN

https://www.lscdn.pl/pl/publikacje/cww/tik/12431,Zapisywanie-rozwiazania-problemu-w-jezyku-C-czyli-ukladanki-ipodroze-w-sluzbie-.html 02.05.2024, 06:33

Data publikacji: 26.04.2021 Autor: Anna Jezierska, Barbara Turska-Paprzycka

## Zapisywanie rozwiązania problemu w języku C++, czyli układanki i podróże w służbie programowania

Umiejętności programistyczne są bardzo cenione w dzisiejszym świecie. Programowanie to nie tylko trudna sztuka rozwiązywania problemów, wymagająca dokładności, ale także nauka kreatywności, która może dawać sporo satysfakcji.

Podczas programowania można obserwować krok po kroku, jak pomysły na osiągnięcie szukanego rezultatu przekładają się na ciąg instrukcji. Chwila oczekiwania, lekka nutka niepewności, czy nie został pominięty nawet jeden średnik i może pokazać się wyraz zadowolenia na twarzy młodego programisty, gdy na ekranie komputera pojawia się realny działający wytwór jego pracy. Świadczy to o tym, że problem został zrozumiany, czego wynikiem jest poprawnie działająca aplikacja. Można więc zaryzykować stwierdzenie, że programowanie nie jest pozbawione emocji. Efekty nie pojawią się od razu. Przychodzą wtedy, kiedy włoży się w daną pracę odpowiednią ilość wysiłku. Motywująco na przyszłych programistów powinien działać fakt, że ktoś, kto stworzył kiedyś aplikację, z której oni obecnie korzystają, też zapewne zaczynał od podstaw.

### Autorefleksja

Chciałabym się podzielić pomysłami na lekcję, która ma za zadanie ćwiczyć umiejętności wykorzystania podstawowych elementów języka C++ do zapisywania prostych programów. Przeprowadzone przeze mnie zajęcia były lekcją otwartą (online) z przedmiotu informatyka w klasie 1 liceum. Celem lekcji było wykorzystanie podstawowych elementów języka C++ do tworzenia programu, który ma rozwiązywać postawiony przed nimi problem, nie tylko ten teoretyczny, ale też i taki, który odwołuje się do sytuacji życiowych.

Uczniowie w czasie zajęć projektowali rozwiązanie w postaci programu, skupiali się również na jego analizowaniu, poszukiwaniu luk w rozwiązaniu i wprowadzaniu ulepszeń. Mieli też możliwość poćwiczyć swoją spostrzegawczość, jako że w jednym z ćwiczeń musieli być gotowi na zlokalizowanie pojawiających się błędów w programie.

Szukałam takiej formy przekazu i narzędzi, które pozwolą uczniom w przystępny sposób poradzić sobie ze stawianymi przed nimi zadaniami i będą jednocześnie ciekawym urozmaiceniem lekcji. Zdecydowałam się na wykorzystanie tablicy Jamboard, która posłużyła nam najpierw do krótkiej rundy pytań, a potem do jednego z zadań – rozsypanki. W czasie zajęć korzystaliśmy też z kompilatora online. Uczniowie mogli na bieżąco sprawdzać swoje rozwiązania i dzielić się nimi np.: na czacie podczas spotkania online w aplikacji MS Teams.

Cele, które przedstawiłam uczniom na początku zajęć, zostały osiągnięte. Widać to było w trakcie zajęć, kiedy obserwowałam duże zaangażowanie uczniów oraz to, jak chętnie dzielili się oni swoimi spostrzeżeniami. Na podsumowaniu lekcji dokonałam ewaluacji zajęć za pomocą aplikacji Mentimetr/Scales. Uczniowie pozytywnie ocenili zarówno atrakcyjność zajęć jak i ich aktywny udział w rozwiązywaniu zadań.

Zapraszam do zapoznania się z plikami dostępnymi poniżej artykułu.

Anna Jezierska

Nauczycielka XXVII Liceum Ogólnokształcące im. Zesłańców Sybiru w Lublinie

#### Komentarz obserwatorów zajęć

Lekcja otwarta została przeprowadzona w sposób ścisły, spójny i atrakcyjny. Szczególną uwagę zwrócono na różnorodność wykorzystanych narzędzi TIK w przebiegu zajęć, co w znacznym stopniu wpłynęło na aktywizację wszystkich uczniów, stopień zrozumienia przez nich tematu i atmosferę, która sprzyjała pracy. Dostrzeżono w proponowanych przez nauczycielkę zadaniach odniesienia do sytuacji życiowych i korelację międzyprzedmiotową.

### Pliki do pobrania

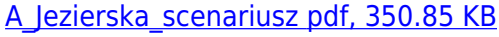

[A\\_Jezierska\\_zalacznik\\_1 pdf, 308.53 KB](https://www.lscdn.pl/download/1/28638/AJezierskazalacznik1.pdf)

[A\\_Jezierska\\_zalacznik\\_2 pdf, 151.36 KB](https://www.lscdn.pl/download/1/28639/AJezierskazalacznik2.pdf)

A Jezierska zalacznik 3 pdf, 112.47 KB

A Jezierska zalacznik 4 pdf, 1.1 MB

A Jezierska zalacznik 5 pdf, 640.34 KB

A Jezierska zalacznik 6 pdf, 353.71 KB

[A\\_Jezierska\\_zalacznik\\_7 pdf, 265.35 KB](https://www.lscdn.pl/download/1/28644/AJezierskazalacznik7.pdf)

[Powrót](#page--1-0) [do poprzedniej strony](#page--1-0)

**PoprzedniStrona** <u>[Następny Strona](https://www.lscdn.pl/pl/publikacje/cww/tik/12434,Interaktywna-lekcja-jezyka-polskiego.html)</u>